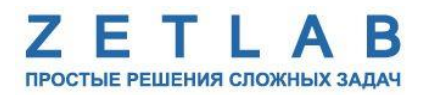

# **ПРЕОБРАЗОВАТЕЛЬ ИНТЕРФЕЙСА ZET 7177**

---------

# **ZET 7177**

# **РУКОВОДСТВО ПО ЭКСПЛУАТАЦИИ**

**ЭТМС.421425.001-177 РЭ**

*ООО «ЭТМС»*

# Оглавление

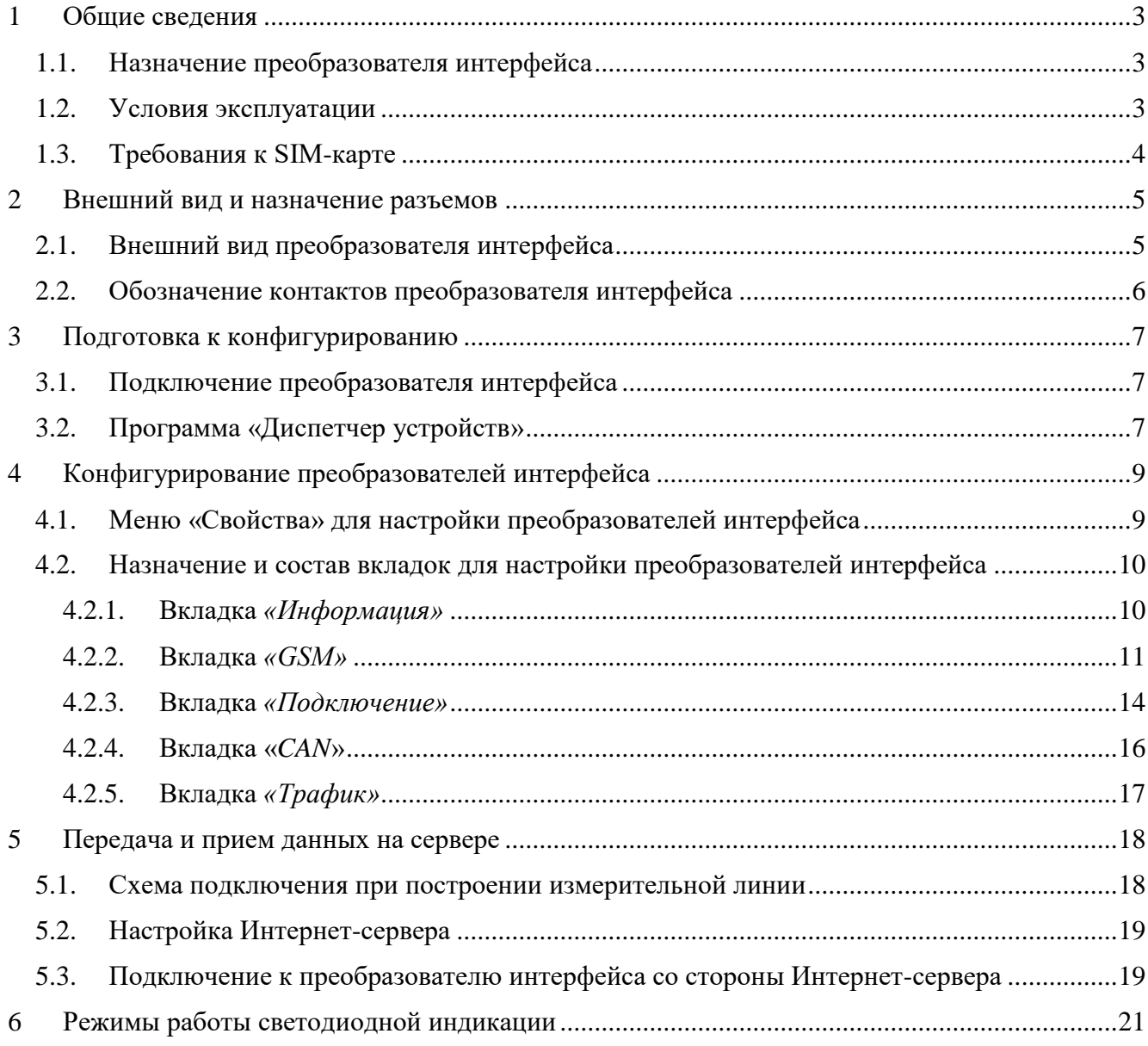

### <span id="page-2-0"></span>**1 Общие сведения**

### <span id="page-2-1"></span>**1.1. Назначение преобразователя интерфейса**

Преобразователь интерфейса ZET 7177 может быть использован в условиях, когда обычное подключение по Ethernet недоступно, или, когда требуется обеспечить резервный канал на случай неполадок в сети Ethernet. Преобразователь интерфейса ZET 7177 позволяет в режиме реального времени осуществлять беспроводную передачу сигналов, поступающих от цифровых датчиков, на выделенный Интернет-сервер по сети GSM (2G/3G).

Для работы преобразователя интерфейса ZET 7177 требуется SIM-карта (формата micro‑SIM) с доступом в сеть Интернет, а также Интернет-сервер (ПК с внешним IP-адресом, доступный для подключения по сети Интернет). Преобразователь интерфейса ZET 7177 использует сеть GSM только для подключения к сети Интернет. Голосовые вызовы, SMS и MMS сообщения не задействуются.

#### <span id="page-2-2"></span>**1.2. Условия эксплуатации**

Преобразователи интерфейса ZET 7177 в зависимости от назначения и места эксплуатации имеют два варианта исполнения:

1. Лабораторное исполнение — применяется при возможности использовать цифровые датчики в мягких условиях эксплуатации.

2. Промышленное исполнение — цифровые датчики предназначены для эксплуатации в неблагоприятных условиях окружающей среды.

Условия эксплуатации цифровых датчиков представлены в [Табл. 1.1.](#page-2-3)

<span id="page-2-3"></span>*Табл. 1.1 Условия эксплуатации ZET 7177*

| Параметр                            | Лабораторное<br>исполнение | Промышленное<br>исполнение |
|-------------------------------------|----------------------------|----------------------------|
| Температура окружающего воздуха, °С | 540                        | $-3055$                    |
| Относительная влажность воздуха, %  | Не более $901$             | Не более 98 <sup>2</sup>   |
| Атмосферное давление, мм. рт. ст.   | 630-800                    | 495-800                    |

1

<sup>&</sup>lt;sup>1</sup> при температуре воздуха 25 °С без конденсации влаги.

<sup>2</sup> при температуре воздуха 35 ºС.

#### <span id="page-3-0"></span>**1.3. Требования к SIM-карте**

*Примечание: SIM-карта не входит в комплект поставки преобразователя интерфейса* 

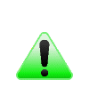

*ZET 7177. Поэтому для передачи измеренных данных посредством преобразователя интерфейса ZET 7177 пользователю следует самостоятельно приобрести SIM-карту и вставить её в специальный слот, расположенный в корпусе ZET 7177.*

Преобразователь интерфейса ZET 7177 может работать с SIM-картой любого российского оператора мобильной связи. Преобразователь интерфейса ZET 7177 использует SIM-карту только для доступа в сеть Интернет, никакие другие услуги (голосовая связь, SMS или MMSсообщения) не задействуются.

У каждого оператора мобильной связи индивидуальные параметры для доступа в сеть Интернет: название точки доступа (APN), имя пользователя и пароль. Данную информацию можно найти на официальном сайте оператора мобильной связи, либо совершив звонок по номеру телефона, указанному на сайте оператора мобильной связи.

Инфрмация о некоторых операторах мобильной связи предварительно сохранена во внутренней памяти преобразователя интерфейса ZET 7177. В случае, если оператор будет найден во внутренней таблице, параметры доступа в сеть Интернет будут выставлены автоматически.

Требования по оплаченному трафику в месяц зависят от суммарного времени подключения ZET 7177 к Интернет-серверу, а также от суммарной частоты выдачи данных по всем датчикам. К примеру, при круглосуточном подключении преобразователя интерфейса ZET 7177 и суммарной частоте выдачи данных 200 Гц объем трафика составляет не более 3 ГБ в месяц, а при суммарной частоте 500 Гц — не более 8 ГБ.

### <span id="page-4-0"></span>**2 Внешний вид и назначение разъемов**

### <span id="page-4-1"></span>**2.1. Внешний вид преобразователя интерфейса**

Преобразователь интерфейса ZET 7177 имеет разъем типа SMA для подключения внешней GSM-антенны.

На [Рис.](#page-4-2) 2.1 представлен внешний вид преобразователя интерфейса ZET 7177, выполненного в лабораторном исполнении, с подключенной внешней GSM-антенной. Внутри преобразователя, на нижней грани, расположен магнит, что позволяет, при необходимости, установить датчик на металлической поверхности в удобном для пользователя положении.

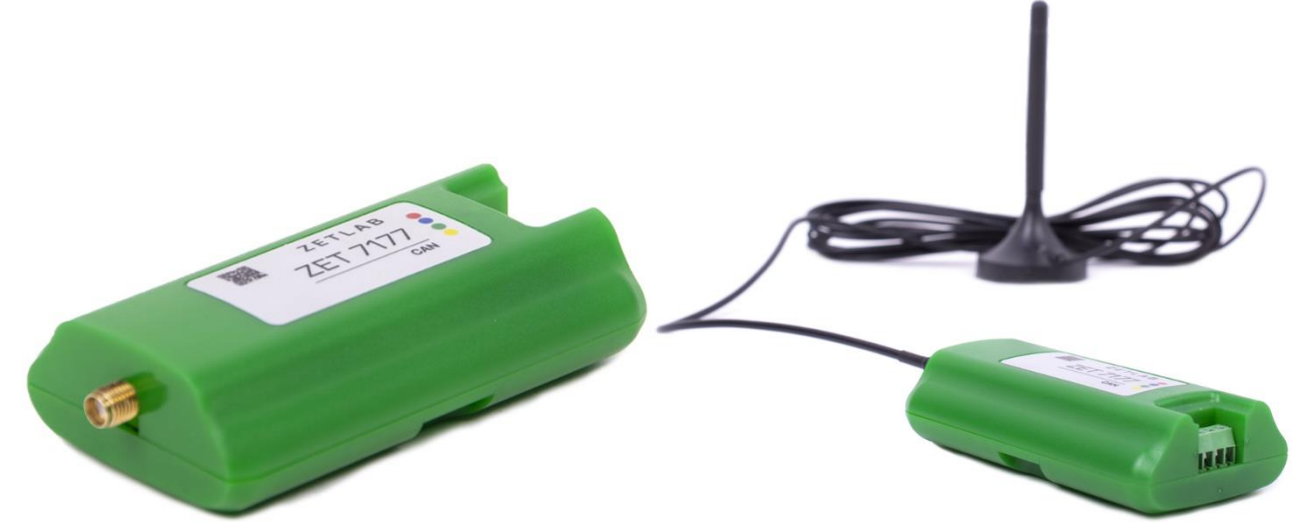

*Рис. 2.1 Внешний вид преобразователя интерфейса в лабораторном исполнении*

<span id="page-4-2"></span>На [Рис.](#page-4-3) 2.2 представлен внешний вид преобразователя интерфейса ZET 7177, выполненного в промышленном исполнении.

<span id="page-4-3"></span>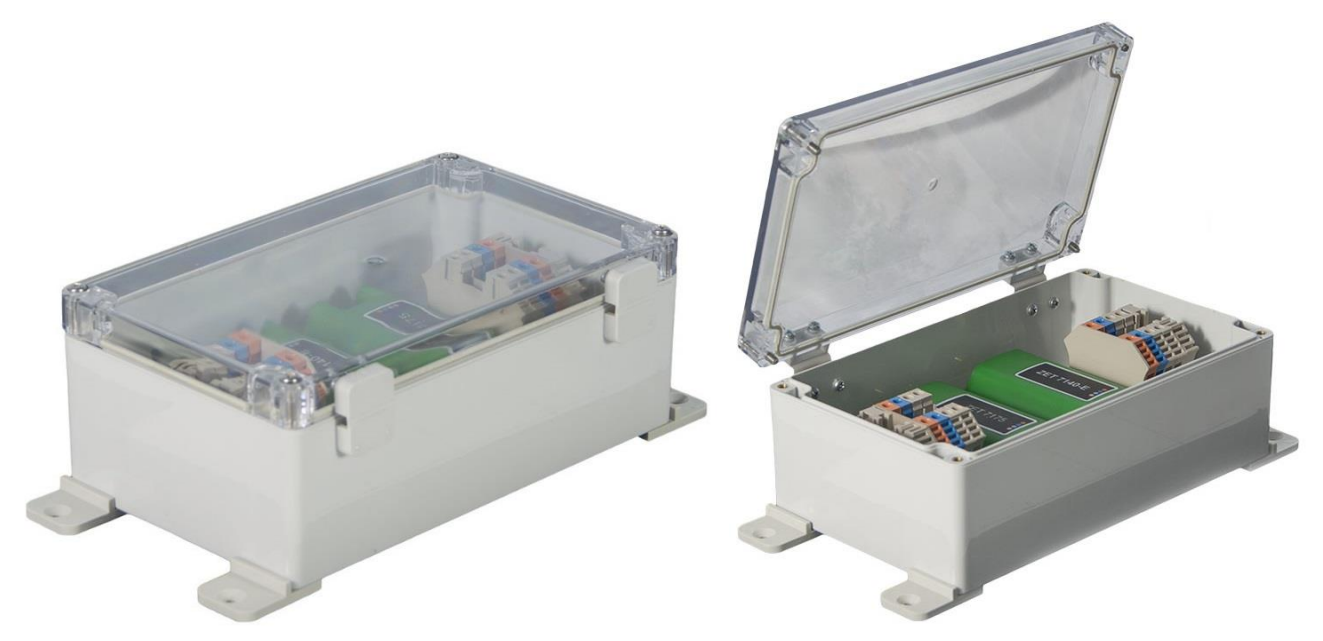

*Рис. 2.2 Внешний вид преобразователя интерфейса в промышленном исполнении*

### <span id="page-5-0"></span>**2.2. Обозначение контактов преобразователя интерфейса**

Преобразователи интерфейса ZET 7177, выполненные в лабораторном исполнении, имеют группу из четырех клемм, предназначенных для подключения цифровых датчиков по интерфейсу CAN 2.0, и разъем SMA, предназначенный для подключения внешней GSM-антенны.

На [Рис.](#page-5-1) 2.3 отображено обозначение контактов преобразователя интерфейса ZET 7177.

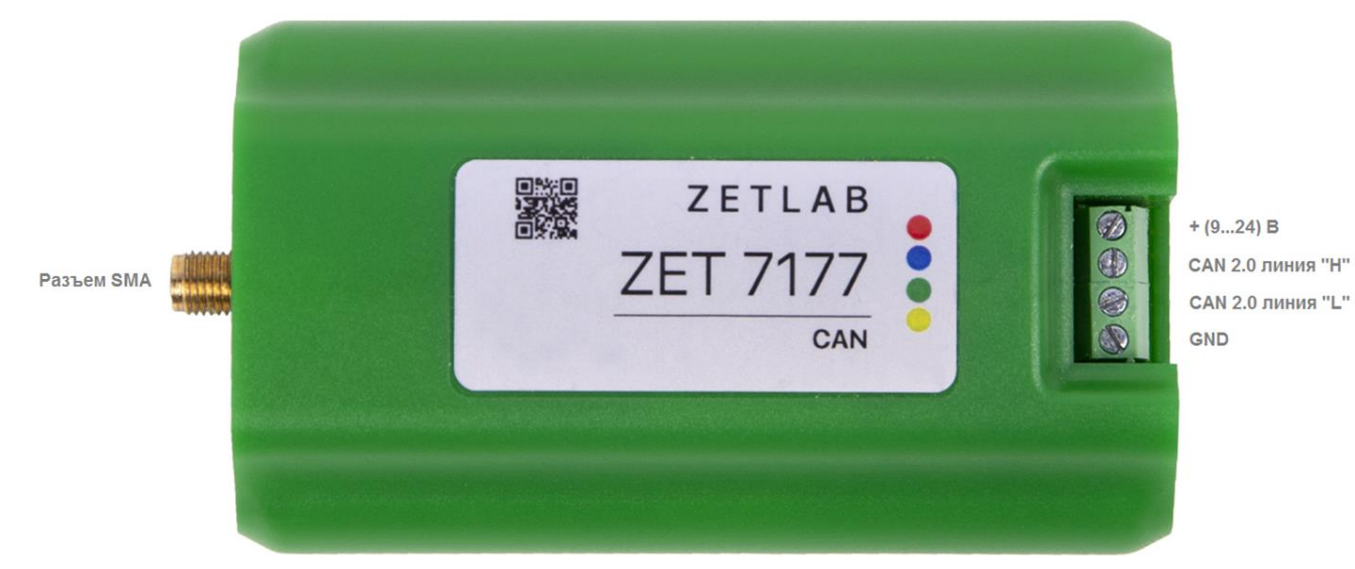

*Рис. 2.3 Обозначение контактов ZET 7177 в лабораторном исполнении*

<span id="page-5-1"></span>В [Табл. 2.1](#page-5-2) приведена информация о назначении клемм преобразователя интерфейса ZET 7177 для подключения цифровых датчиков.

| № КЛеммы | <b>Назначение</b>   | Маркировка |
|----------|---------------------|------------|
|          | (924) B             | Красный    |
|          | $CAN$ 2.0 линия «Н» | Синий      |
|          | CAN 2.0 линия «L»   | Зеленый    |
|          | <b>GND</b>          | Желтый     |

<span id="page-5-2"></span>*Табл. 2.1 Назначение клемм ZET 7177 для подключения цифровых датчиков*

### <span id="page-6-0"></span>**3 Подготовка к конфигурированию**

### <span id="page-6-1"></span>**3.1. Подключение преобразователя интерфейса**

*Внимание! Конфигурирование преобразователя интерфейса ZET 7177 производится только локально, через мастер CAN (ZET 7174 / ZET 7176). Удаленная настройка через Интернет-сервер запрещена в целях обеспечения безопасности.*

Для работы с преобразователем интерфейса ZET 7177 следует подключить его к компьютеру при помощи преобразователя интерфейса ZET 7174 или ZET 7176. Также необходимо подать на преобразователи интерфейса напряжение питания 9…24 В.

На компьютере, при помощи которого будет производиться конфигурирование преобразователя интерфейса ZET 7177, должна быть установлена операционная система Windows, а также установлено и запущено программное обеспечение ZETLAB. Необходимо также подключить к USB разъему компьютера электронный ключ ZETKey, поставляемый в комплекте с преобразователем интерфейса.

### <span id="page-6-2"></span>**3.2. Программа «Диспетчер устройств»**

После подключения мастера ZET 7174 к компьютеру операционная система осуществит поиск и установит драйвер необходимый для взаимодействия с преобразователем интерфейса на программном уровне.

Конфигурирование преобразователей интерфейса производится в программе «Диспетчер устройств», которая располагается в меню «Сервисные» на панели ZETLAB [\(Рис. 3.1\)](#page-6-3).

<span id="page-6-3"></span>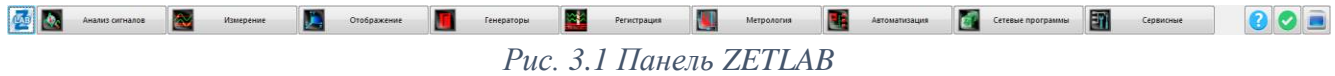

В окне программы «Диспетчер устройств ZET» будет отображаться соответствующий мастеру идентификатор [\(Рис.](#page-6-4) 3.2).

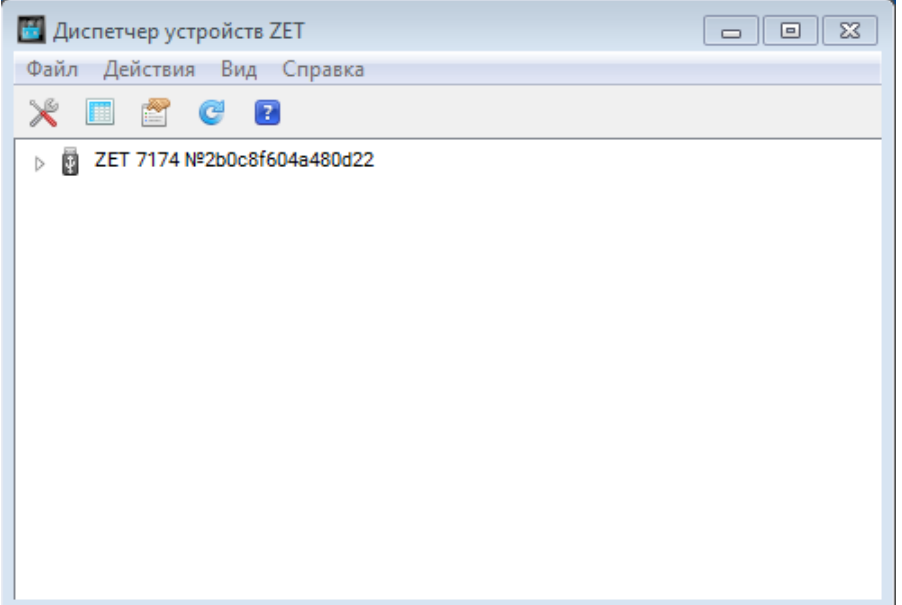

<span id="page-6-4"></span>*Рис. 3.2 Мастер ZET 7174 в программе «Диспетчер устройств ZET»*

Для отображения списка устройств, подключенных к мастеру ZET 7174, необходимо раскрыть всплывающий список нажатием по идентификатору ZET 7174 [\(Рис.](#page-7-0) 3.3).

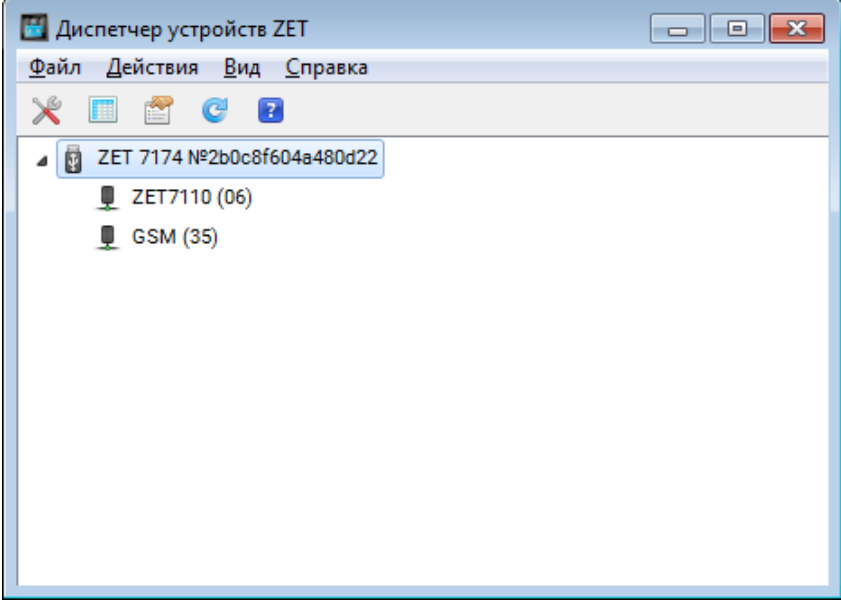

*Рис. 3.3 Список устройств, подключенных к ZET 7174*

<span id="page-7-0"></span>В левой части окна располагается дерево иерархии устройств, подключенных к ПК. Верхний уровень иерархии составляют преобразователи интерфейса и устройства, подключаемые непосредственно к ПК. Во втором уровне иерархии отображаются цифровые датчики, подключенные к выбранному преобразователю интерфейса.

Если выбран режим подробного отображения, то в правой части окна отображаются основные параметры измерительных каналов в виде таблицы.

Для конфигурирования преобразователя интерфейса ZET 7177 следует щелкнуть правой кнопкой мыши по его наименованию (в данном случае «GSM (31)») и выбрать меню «Свойства» [\(Рис.](#page-7-1) 3.4). (Для более подробного ознакомления см. «Программное обеспечение ZETLAB. Руководство пользователя»).

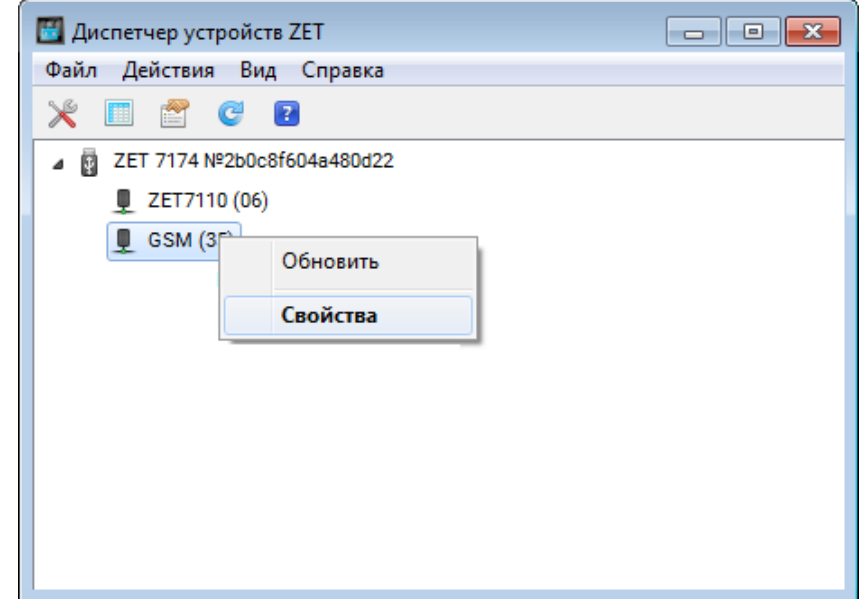

<span id="page-7-1"></span>*Рис. 3.4 Переход в меню «Свойства» преобразователя интерфейса ZET 7177*

### <span id="page-8-0"></span>**4 Конфигурирование преобразователей интерфейса**

*Внимание! Производитель оставляет за собой право на изменение версии программного обеспечения цифрового датчика. Порядок обновления цифрового датчика до текущей версии программного обеспечения описан в документе «РО\_Сервисная работа с ZET7ххх.pdf», расположенном по директории [https://file.zetlab.com/Document/.](https://file.zetlab.com/Document/)*

### <span id="page-8-1"></span>**4.1. Меню «Свойства» для настройки преобразователей интерфейса**

Для перехода к управлению настройками преобразователя интерфейса следует щелкнуть правой кнопкой мыши по его наименованию и выбрать меню «Свойства», при этом откроется соответствующее окно на вкладке «Общие».

Вкладка «Общие» содержит информацию о типе преобразователя интерфейса. На [Рис.](#page-8-2) 4.1 приведен пример вкладки «Общие».

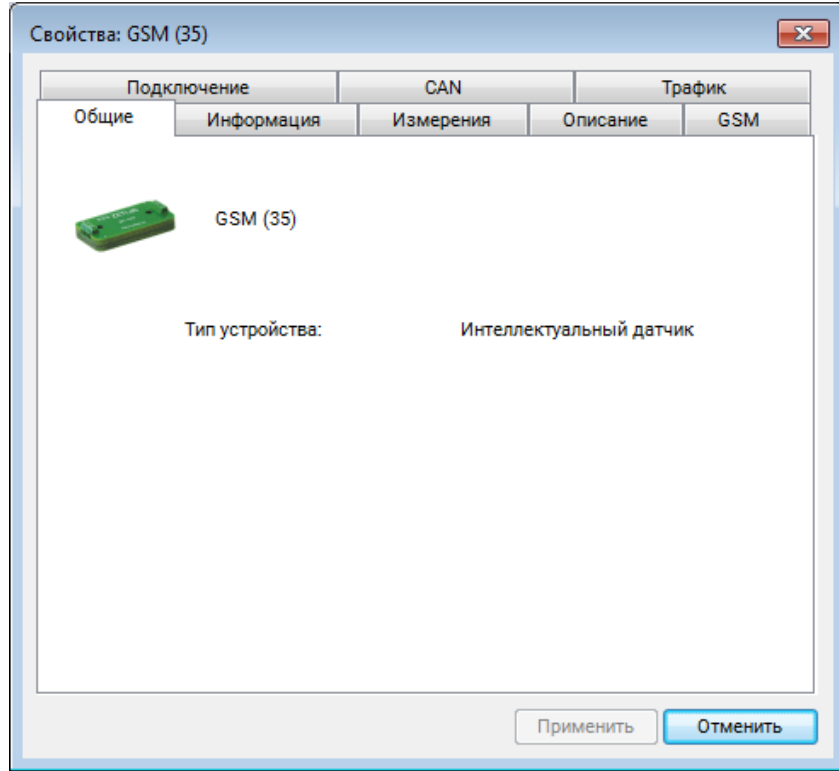

<span id="page-8-2"></span>*Рис. 4.1 Вкладка «Общие»*

### <span id="page-9-0"></span>**4.2. Назначение и состав вкладок для настройки преобразователей интерфейса**

#### <span id="page-9-1"></span>4.2.1.Вкладка *«Информация»*

Вкладка «Информация» содержит информацию о параметрах, приведенных в [Табл. 4.1.](#page-9-2)

| Параметр                                    | Возможность<br>изменения | Допустимые<br>значения | Описание                                                                            |
|---------------------------------------------|--------------------------|------------------------|-------------------------------------------------------------------------------------|
| Модуль<br>измерительный<br>цифровой         | Her                      | <b>ZET 7177</b>        | Наименование цифрового датчика.                                                     |
| Серийный<br>номер                           | Her                      |                        | Отображается в шестнадцатеричном виде,<br>присваивается на этапе изготовления.      |
| Дата выпуска<br>программного<br>обеспечения | Her                      |                        | Указывается дата выпуска версии<br>прошивки преобразователя интерфейса.             |
| Конфигурация<br>изменена                    | Her                      |                        | Указывается дата последнего изменения в<br>конфигурации преобразователя интерфейса. |
| Aдрес (node)<br>от 2 до 63                  | Да                       | от 2 до 63             | Адрес преобразователя интерфейса в<br>измерительной сети.                           |

<span id="page-9-2"></span>*Табл. 4.1 Параметры вкладки «Информация»*

На [Рис. 4.2](#page-9-3) приведен пример вкладки «Информация».

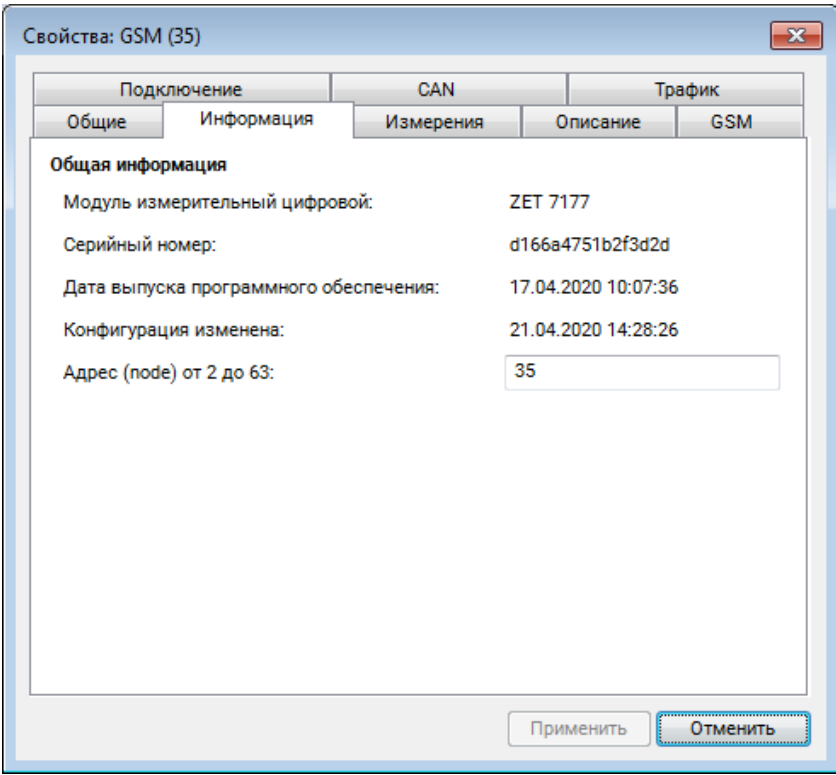

*Рис. 4.2 Вкладка «Информация»*

<span id="page-9-3"></span>*Внимание! Следует обратить особое внимание, что в поле «Адрес (node) от 2 до 63», каждого цифрового датчика, должен устанавливаться уникальный адрес устройства в измерительной цепи. Обязательным условием исправной работы измерительной цепи является наличие разных адресов у всех устройств, входящих в состав данной цепи. Адреса устройств следует устанавливать в диапазоне от 3 до 63.*

## <span id="page-10-0"></span>4.2.2.Вкладка *«GSM»*

Вкладка «GSM» содержит информацию о параметрах, приведенных в [Табл. 4.2.](#page-10-1)

| Параметр                          | Возможность | Допустимые          | Описание                                                                                              |
|-----------------------------------|-------------|---------------------|----------------------------------------------------------------------------------------------------|
|                                   | изменения   | значения            |                                                                                                    |
| <b>IMEI</b>                       | Her         |                     | Идентификационный<br>номер<br>устройства.                                                             |
| Настройка                         |             | Автоматически       | настройки<br>Выбор<br>способа<br>точки                                                                |
| доступа                           | Да          | Вручную             | доступа.                                                                                              |
|                                   |             |                     | $\bullet$ internet.mts.ru - для сети МТС.                                                             |
|                                   |             | internet.mts.ru     | $\bullet$ internet.beeline.ru $-$<br>ДЛЯ<br>сети<br>Билайн.<br>$\bullet$ internet – для сети Мегафон. |
|                                   |             | internet.beeline.ru | • internet.yota - для сети Yota.                                                                      |
| Точка доступа                     | Да          | internet            | Параметр<br>зависит<br><b>OT</b><br>настроек                                                          |
| (APN)                             |             | internet.yota       | оператора сети GSM. Настройки                                                                         |
|                                   |             | и др.               | могут быть изменены оператором. За                                                                    |
|                                   |             |                     | более<br>точной<br>информацией                                                                        |
|                                   |             |                     | необходимо обратиться к оператору                                                                     |
|                                   |             |                     | сети GSM.                                                                                             |
|                                   |             |                     | • $mts - \text{для}$ сети МТС.                                                                        |
|                                   |             |                     | • beeline -для сети Билайн.                                                                           |
|                                   |             |                     | • Поле не заполнять (оставить                                                                         |
|                                   |             | mts                 | пустым) – для сетей Мегафон, Yota.                                                                    |
| Имя                               |             | beeline             | Параметр<br>зависит<br>настроек<br>$_{\rm OT}$                                                        |
| пользователя                      | Да          | (не заполнять)      | оператора сети GSM.<br>Настройки                                                                      |
|                                   |             | и др.               | могут быть изменены оператором. За                                                                    |
|                                   |             |                     | информацией<br>более<br>точной                                                                        |
|                                   |             |                     | необходимо обратиться к оператору                                                                     |
|                                   |             |                     | сети GSM.                                                                                             |
|                                   |             |                     | • $mts - \text{для}$ сети МТС.                                                                        |
|                                   |             |                     | • beeline -для сети Билайн.                                                                           |
|                                   |             |                     | • Поле не заполнять (оставить                                                                         |
|                                   |             | mts                 | пустым) - для сетей Мегафон, Yota.                                                                    |
| Пароль                            | Дa          | beeline             | Параметр<br>зависит<br>$\mathbf{O}\mathbf{T}$<br>настроек                                             |
|                                   |             | (не заполнять)      | оператора сети GSM. Настройки                                                                         |
|                                   |             | и др.               | могут быть изменены оператором. За                                                                    |
|                                   |             |                     | точной<br>информацией<br>более                                                                        |
|                                   |             |                     | необходимо обратиться к оператору                                                                     |
|                                   |             |                     | сети GSM.                                                                                             |
|                                   |             |                     | Команда сервиса USSD для проверки                                                                     |
|                                   |             |                     | баланса<br>SIM-карты,<br>счета                                                                        |
|                                   |             |                     | установленной<br>преобразователь<br>$\, {\bf B} \,$                                                   |
| <b>Номер USSD</b><br>для проверки | Да          |                     | интерфейса ZET 7177. Если номер<br>будет<br>указан,<br>TO                                             |
| баланса                           |             |                     | проверка<br>производиться автоматически раз в                                                         |
|                                   |             |                     | сутки (в период с 00:00 по 00:10).                                                                    |
|                                   |             |                     | Ответ на запрос (при наличии) будет                                                                   |
|                                   |             |                     | передан на сервер в текстовом виде.                                                                   |
|                                   |             | Автоматически       | Выбор типа сети GSM для передачи                                                                      |
| Выбор сети                        | Да          | 2G                  | данных от ZET 7177 на Интернет-                                                                       |
|                                   |             | 3G                  | сервер.                                                                                               |

<span id="page-10-1"></span>*Табл. 4.2 Параметры вкладки «GSM»*

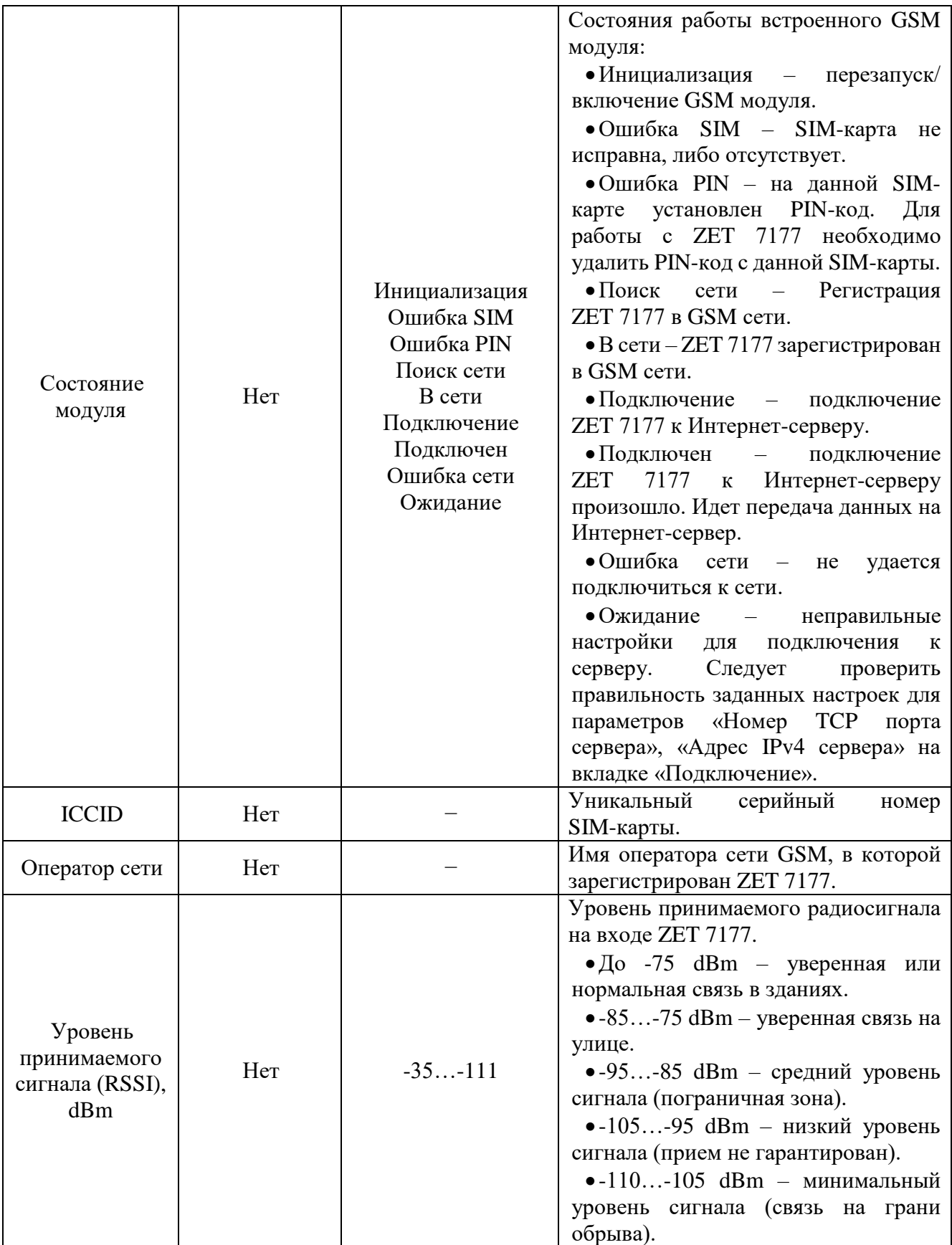

На [Рис. 4.3](#page-12-0) приведен пример вкладки «GSM».

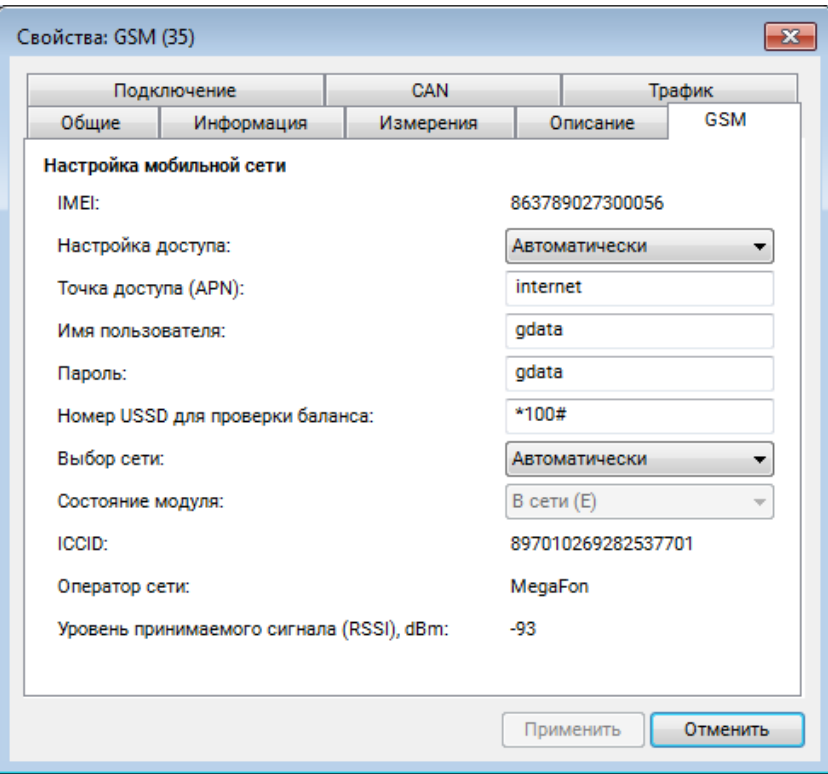

<span id="page-12-0"></span>*Рис. 4.3 Вкладка «GSM»*

## <span id="page-13-0"></span>4.2.3.Вкладка *«Подключение»*

Вкладка «Подключение» содержит информацию о параметрах, приведенных в [Табл. 4.3.](#page-13-1)

| Параметр                           | Возможность<br>изменения | Допустимые<br>значения                                                                                                    | Описание                                                                                                    |
|------------------------------------|--------------------------|----------------------------------------------------------------------------------------------------|----------------------------------------------------------------------------------------------------|
| Подключение к<br>серверу           | Дa                       | Запрещено<br>Разрешено                                                                                                    | Параметр отвечает за подключение<br>ZET 7177 к Интернет-серверу:<br>• Запрещено - подключение<br>$\mathbf K$<br>Интернет-серверу запрещено.<br>$\bullet$ Разрешено $-$<br>подключение<br>$\bf K$<br>Интернет-серверу разрешено.                                                                                                    |
| Имя сервера для<br>подключения     | Дa                       |                                                                                                    | Имя сервера в сети к которому следует<br>преобразователю<br>подключиться<br>интерфейса. Это может быть доменное<br>имя или адрес IPv4.                                                                                                    |
| Номер ТСР порта<br>для подключения | Дa                       | 8064000                                                                                                    | Номер ТСР-порта Интернет-сервера,<br>по которому доступно подключение<br>преобразователя интерфейса.                                                                                                    |
| Текущее состояние                  | Her                      | Не подключен<br>Подключение<br>Подключен<br>Передача данных<br>Ошибка времени<br>Адрес узла 2<br>Нет данных<br>Превышен<br>трафик | Текущее состояние подключения:<br>$\bullet$ He<br>подключен - подключение<br>запрещено настройками;<br>•Подключение<br>попытка<br>подключения к серверу;<br>$\bullet$ Подключен —<br>подключение<br>произведено, но передача данных не<br>активирована на стороне сервера;<br>•Передача данных - производится<br>передача данных на подключенный<br>сервер, может быть приостановлена в<br>обнаружения<br>случае<br>какой-либо<br>проблемы;<br>$\bullet$ Ошибка<br>времени<br>передача<br>приостановлена,<br>так<br>как<br>He<br>установлено время (например, с ПК<br>GPS):<br>требуется<br>$\Pi{\rm O}$<br>или<br>подключиться к преобразователю в<br>обычном режиме или использовать<br>внешний<br>источник<br>времени<br>(например, GPS через ZET 7175);<br>• Адрес<br>узла<br>2<br>передача<br>приостановлена, так как в линии CAN<br>обнаружен<br>узел<br>адресом<br>$\mathbf{c}$<br>2<br>(считается,<br>что<br>это<br>модуль<br>$_{\rm CO}$<br>сброшенными<br>настройками):<br>требуется изменить адрес узла на 3<br>или выше; |

<span id="page-13-1"></span>*Табл. 4.3 Параметры вкладки «Подключение»*

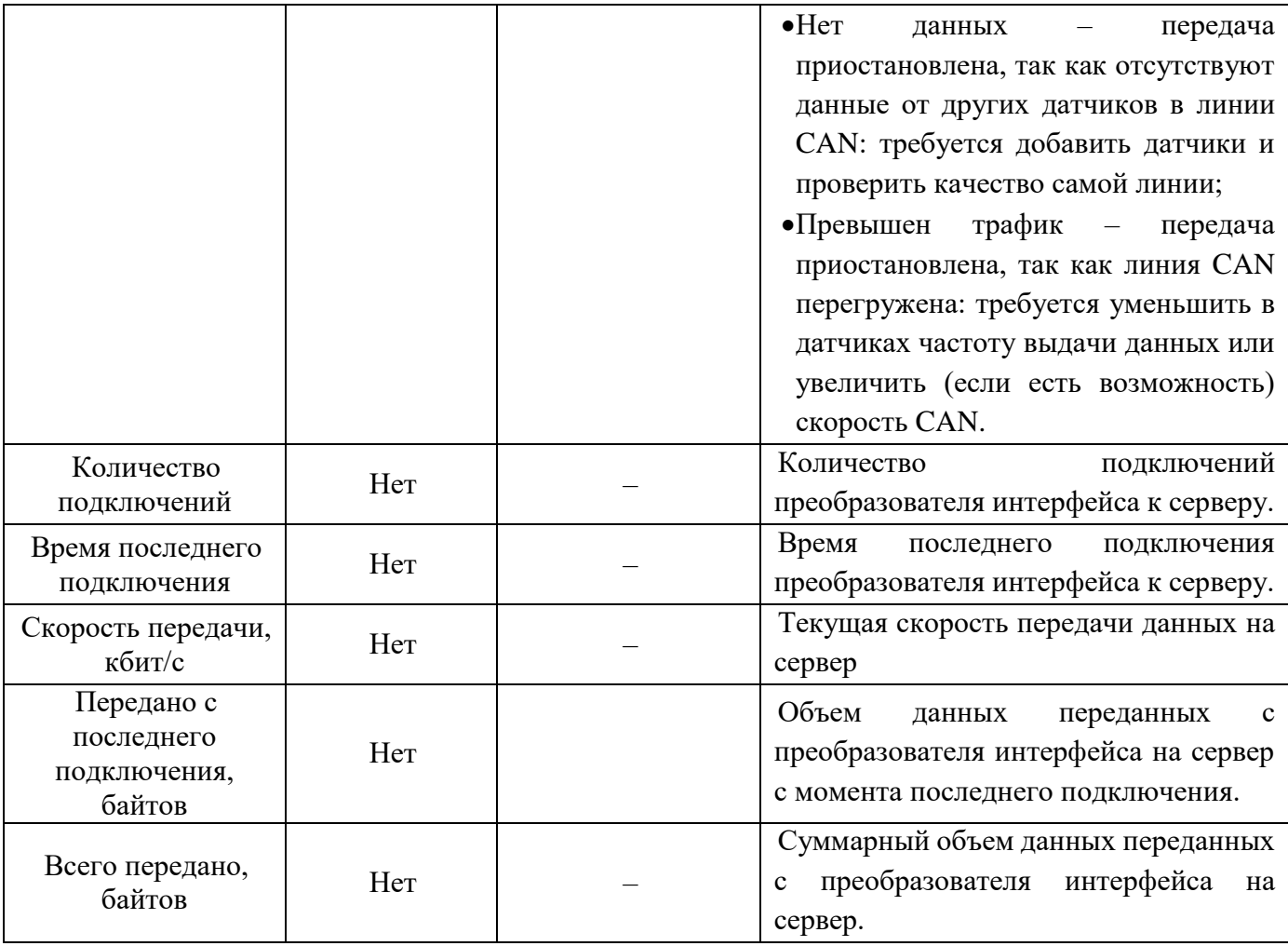

На [Рис. 4.4](#page-14-0) приведен пример вкладки «Подключение».

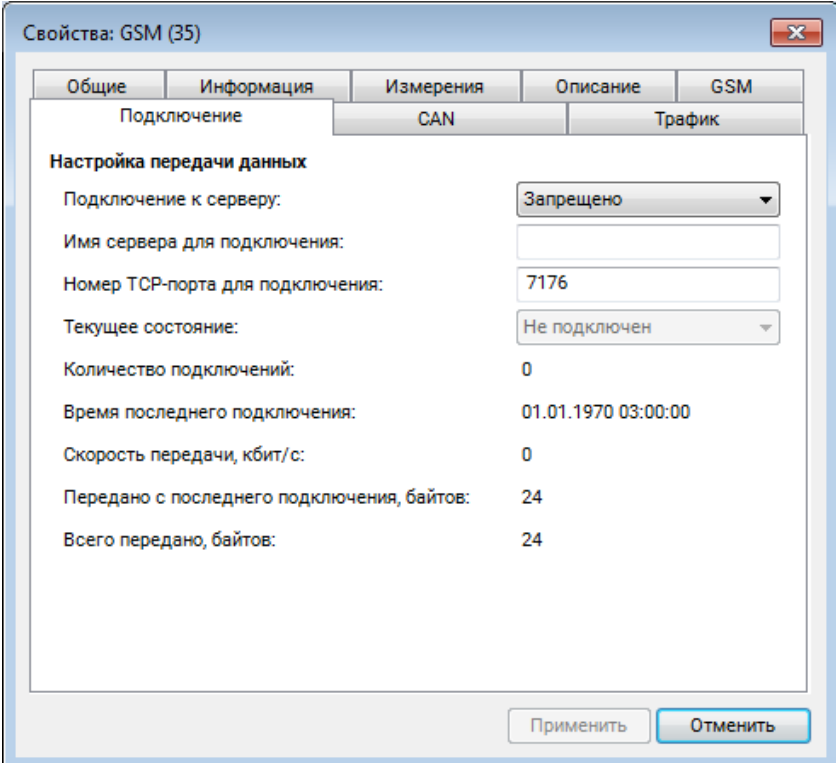

<span id="page-14-0"></span>*Рис. 4.4 Вкладка «Подключение»*

### <span id="page-15-0"></span>4.2.4.Вкладка «*CAN*»

Вкладка «CAN» содержит информацию о параметрах, приведенных в [Табл. 4.4.](#page-15-1)

|                                                  | Возможность | Допустимые  | Описание                                                                                                    |  |
|--------------------------------------------------|-------------|-------------|----------------------------------------------------------------------------------------------------|--|
| Параметр                                         | изменения   | значения    |                                                                                                    |  |
|                                                  |             | 100         | обмена<br>Скорость<br>данными<br>между<br>цифровым датчиком и преобразователем<br>интерфейсов.                                                                                                 |  |
| Скорость                                         |             |             | После изменения скорости обмена у                                                                                                    |  |
| обмена, кбит/с                                   | Her         | 300<br>1000 | преобразователя интерфейса<br>(мастера<br>ZET 7174<br>либо ZET 7176),<br>система                                                                                                    |  |
|                                                  |             |             | автоматически изменит скорость обмена                                                                                                    |  |
|                                                  |             |             | цифровых<br>датчиков, подключенных<br>$\mathbf{K}$                                                                                                    |  |
|                                                  |             |             | преобразователю интерфейса.                                                                                                    |  |
| Текущее время                                    | Her         |             | Отображает текущее время устройства,<br>зафиксированное на<br>момент<br>открытия<br>вкладки.                                                                                                   |  |
| Время<br>задержки<br>относительно<br>мастера, нс | Her         |             | Текущее вычисленное значение смещения<br>внутренних часов относительно задатчика<br>времени, в случае если преобразователь<br>интерфейса работает в режиме ведомых<br>часов по интерфейсу CAN. |  |
| Состояние<br>синхронизации                       | Her         | Задатчик    | Текущее состояние<br>синхронизации<br>времени по интерфейсу CAN.                                                                                                    |  |

<span id="page-15-1"></span>*Табл. 4.4 Параметры вкладки «CAN»*

На [Рис. 4.5](#page-15-2) приведен пример вкладки «CAN».

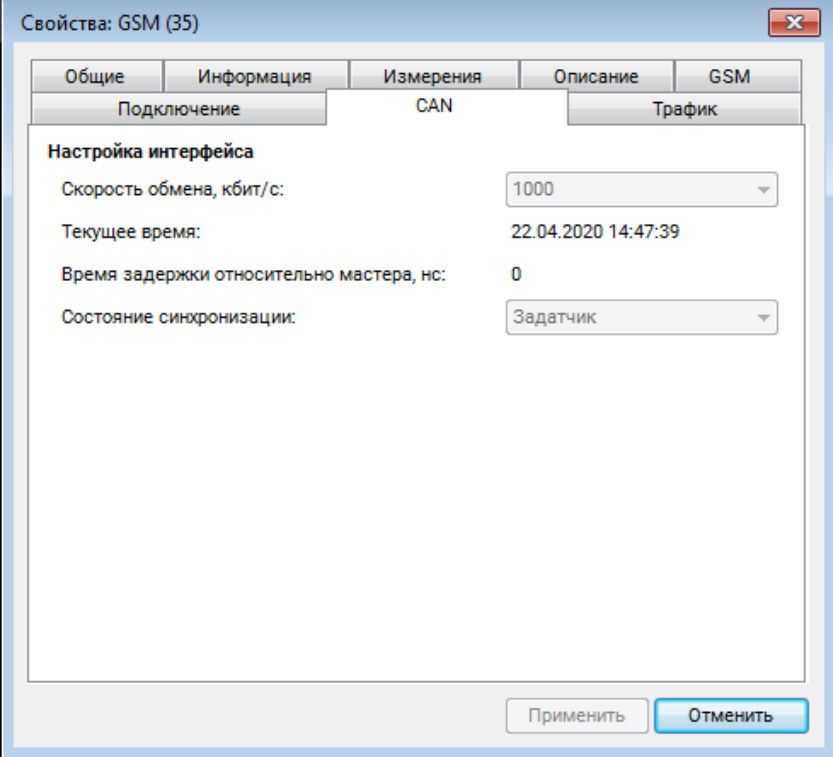

<span id="page-15-2"></span>*Рис. 4.5 Вкладка «CAN»*

### <span id="page-16-0"></span>4.2.5.Вкладка *«Трафик»*

Вкладка «Трафик» содержит информацию о параметрах, приведенных в [Табл. 4.5.](#page-16-1)

| Параметр                                       | Возможность | Допустимые | Описание                                                                                                    |
|------------------------------------------------|-------------|------------|----------------------------------------------------------------------------------------------------|
|                                                | изменения   | значения   |                                                                                                    |
| Загрузка шины<br>CAN, %                        | Her         | $0 - 100$  | отображает<br>Параметр<br>$\mathbf{B}$<br>процентном<br>соотношении текущую загрузку<br>ЛИНИИ<br>САН. Для нормальной работоспособности<br>оборудования в CAN линии требуется,<br>чтобы загрузка данной шины CAN не<br>превышала 90%. |
| Количество<br>пакетов CAN за<br>секунду        | Her         |            | отображает<br>Параметр<br>количество<br>переданных за секунду пакетов CAN в<br>данной измерительной линии.                                                                                                    |
| Общая скорость<br>передачи, кбит/с             | Her         |            | Параметр отображает общую скорость<br><b>CAN</b><br>данной<br>передачи<br>пакетов<br>$\, {\bf B}$<br>измерительной линии.                                                                                                    |
| Скорость<br><b>ПОТОКОВЫХ</b><br>данных, кбит/с | Her         |            | Параметр отображает скорость передачи<br>потоковых данных в CAN линии.                                                                                                    |
| Количество<br>активных адресов<br>на шине      | Her         |            | отображает<br>Параметр<br>количество<br>активных адресов в данной CAN линии.                                                                                                    |
| Список активных<br>адресов                     | Her         |            | Параметр отображает номера адресов<br>(ноды) активных цифровых датчиков в<br>данной CAN линии.                                                                                                    |

<span id="page-16-1"></span>*Табл. 4.5 Параметры вкладки «Трафик»*

На [Рис. 4.6](#page-16-2) приведен пример вкладки «Трафик».

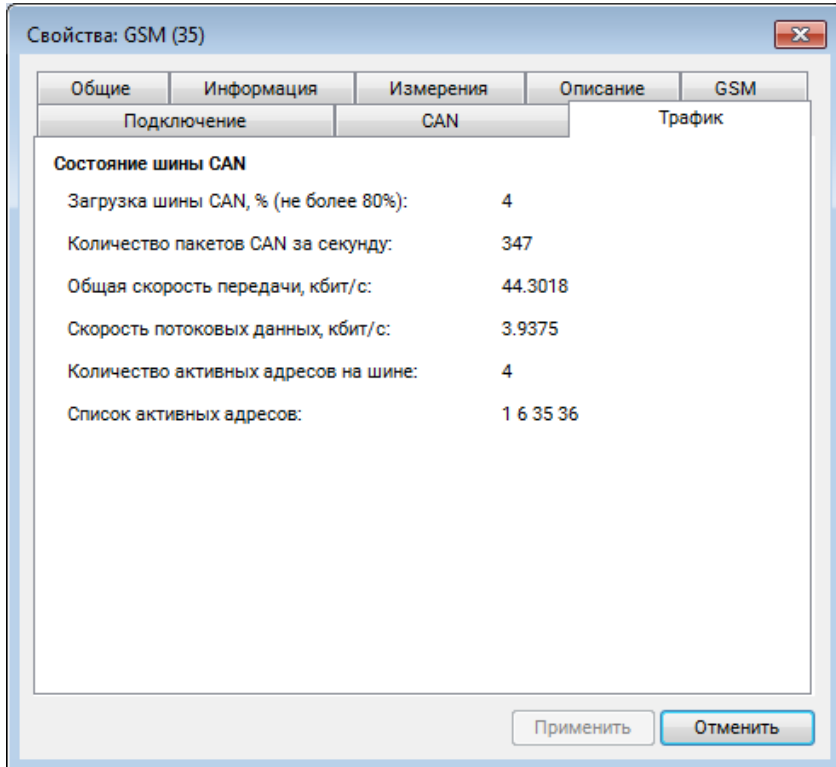

<span id="page-16-2"></span>*Рис. 4.6 Вкладка «Трафик»*

### <span id="page-17-0"></span>**5 Передача и прием данных на сервере**

#### <span id="page-17-1"></span>**5.1. Схема подключения при построении измерительной линии**

Преобразователь интерфейса CAN 2.0  $\leftrightarrow$  GSM ZET 7177 подключается к измерительным датчикам по линии CAN. Помимо измерительных датчиков, в линии CAN должен находиться мастер CAN (ZET 7174 или ZET 7174), который производит запуск измерительной линии.

В одной линии CAN может быть одновременно подключено несколько преобразователей интерфейса ZET 7177. Это позволяет повысить надежность передачи данных в случаях проблем с качеством мобильной связи или с доступом к Интернет-серверу. Например, можно организовать несколько параллельных подключений к разным Интернет-серверам или с SIMкартами разных операторов.

Для работы ZET 7177 требуется SIM карта (micro‑SIM) с доступом в сеть Интернет, а также Интернет-сервер (ПК с внешним IP-адресом, доступный для подключения по сети Интернет). На стороне Интернет-сервера должно быть запущено программное обеспечение ZETLab, принимающее входящие соединения от преобразователей интерфейса ZET 7177. Программное обеспечение ZETLab оснащено функционалом, позволяющим собирать, отображать и анализировать полученные данные.

На [Рис.](#page-17-2) 5.1 представлена измерительная линия, построенная на интерфейсе CAN 2.0, с передачей данных по GSM-сети посредством преобразователя интерфейса ZET 7177.

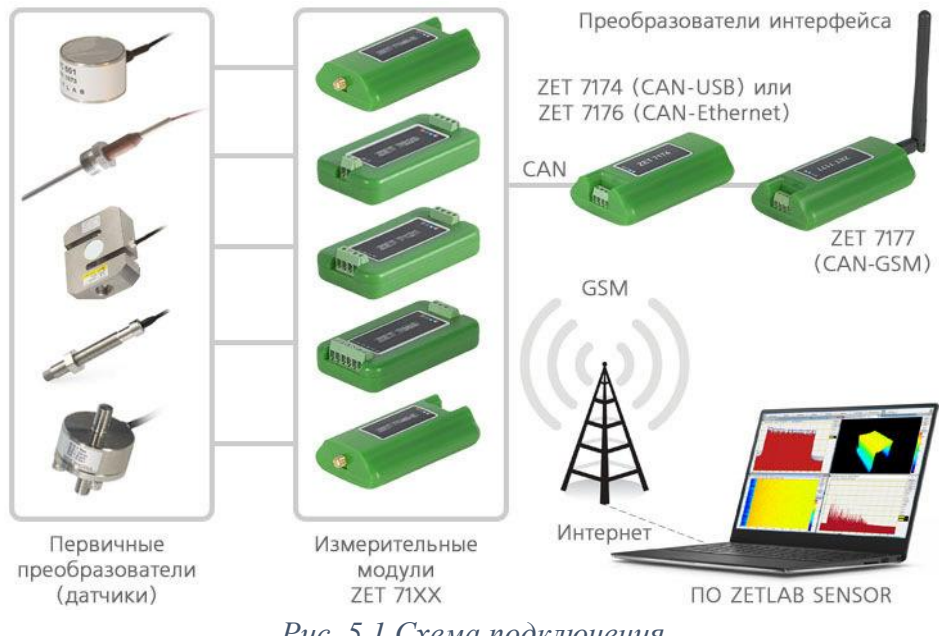

*Рис. 5.1 Схема подключения*

<span id="page-17-2"></span>*Внимание! Следует обратить внимание, что адреса (node), подключаемых цифровых датчиков внутри одной измерительной сети, должны отличаться друг от друга. Совпадение адресов цифровых датчиков, внутри одной измерительной сети, повлияет на работоспособность данных цифровых датчиков.*

#### <span id="page-18-0"></span>**5.2. Настройка Интернет-сервера**

*Внимание! В качестве Интернет-сервера необходимо использовать только компьютер с внешним сетевым адресом IPv4, работающим под операционной системой Windows 7 или* 

*выше. Для получения внешнего сетевого адреса IPv4 компьютера следует обратиться к системному администратору, либо к человеку, осуществляющему его функции в вашей организации.*

Так как ПК должен быть доступен для подключения по сети Интернет, рекомендуется предварительно настроить сетевой экран (брандмауэр) для защиты ПК от внешних сетевых атак. Подключение преобразователя интерфейса ZET 7177 к Интернет-серверу производится по протоколу TCP/IPv4, поэтому для работы преобразователя интерфейса достаточно разрешить входящие подключения на порт TCP с номером 7176.

На ПК также должно быть установлено ПО ZETLab, а в разъем USB должен быть вставлен ключ ZETKey, который активирует в ПО ZETLab функцию Интернет-сервера. Один преобразователь интерфейса ZET 7177 одновременно может быть подключен только к одному Интернет-серверу. Несколько серверов можно использовать в качестве резерва.

#### <span id="page-18-1"></span>**5.3. Подключение к преобразователю интерфейса со стороны Интернет-сервера**

Для подключения преобразователя интерфейса к компьютеру активируйте программу «Подключение устройств по Ethernet» из меню «Сетевые программы» панели ZETLab. В программе «Подключение устройств по Ethernet» щелчком правой клавишей мыши по наименованию устройства вызвать контекстное меню и выбрать функцию «Задействовать потоковый режим» (*[Рис.](#page-18-2) 5.2*).

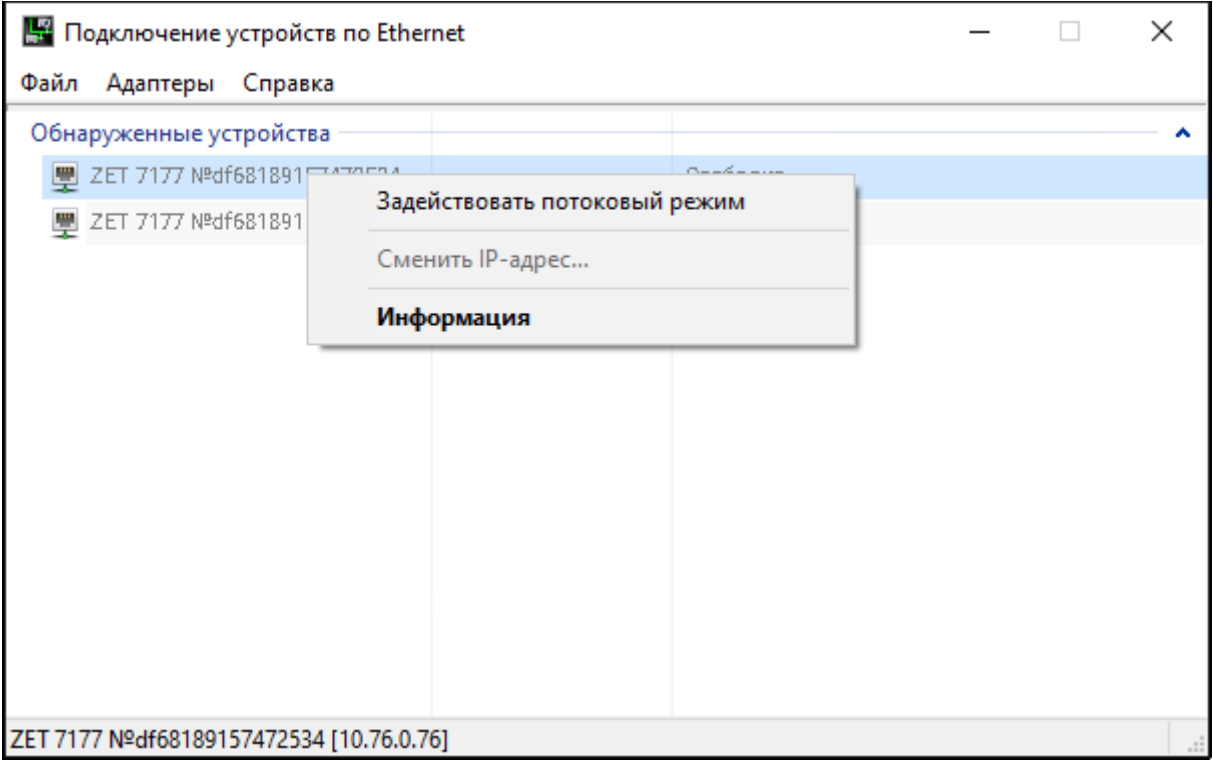

<span id="page-18-2"></span>*Рис. 5.2 Задействование преобразователя интерфейса*

В окне «Подключение устройств по Ethernet» убедиться, что состояние задействованного преобразователя интерфейса изменилось на «Подключено в потоковом режиме» (*[Рис.](#page-19-0) 5.3*).

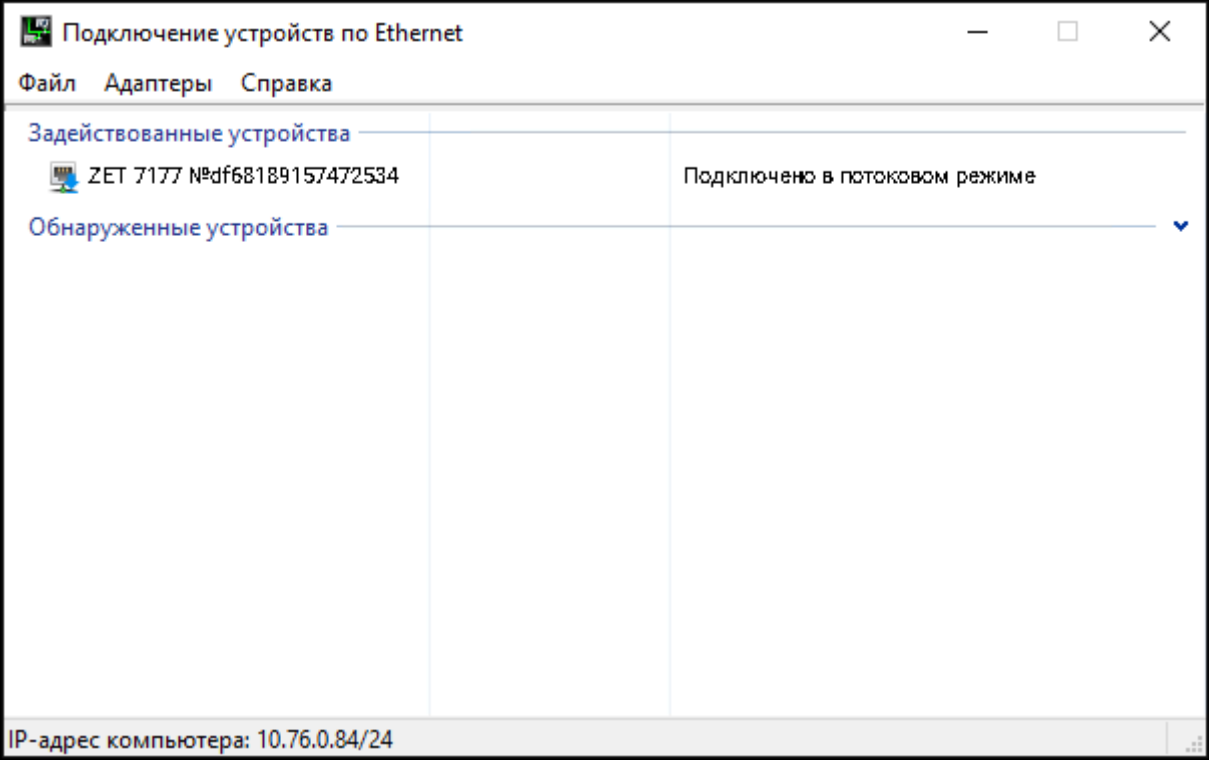

*Рис. 5.3 Состояние «Устройство подключено»*

<span id="page-19-0"></span>Для сбора, отображения и анализа полученных данных следует воспользоваться доступными программными средствами из пакета программного обеспечения ZETLAB.

*Внимание! Настройка преобразователя интерфейса ZET 7177 и подключенных к нему цифровых датчиков производится только локально, через мастер CAN (ZET 7174 / ZET 7176). Удаленная настройка через Интернет-сервер запрещена в целях обеспечения безопасности.*

Для проверки качества мобильной связи следует открыть программу «Вольтметр постоянного тока» из меню «Измерение» панели ZETLAB и выбрать канал преобразователя интерфейса ZET 7177.

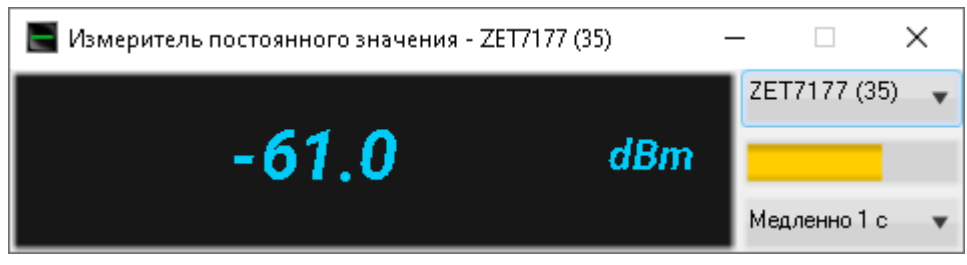

*Рис. 5.4 Задействованный ZET 7176 и список подключенных к нему цифровых датчиков*

*Примечание: Гарантированный уровень приема сигнала мобильной связи составляет не менее -95 дБ.*

### <span id="page-20-0"></span>**6 Режимы работы светодиодной индикации**

В [Табл. 6.1](#page-20-1) представлена информацию о режимах работы светодиодной индикации, расположенной на верхней панели корпуса цифрового датчика. В зависимости от совместных режимов работы синего и зеленого светодиодов существует возможность контролировать состояние устройства и диагностировать неисправности.

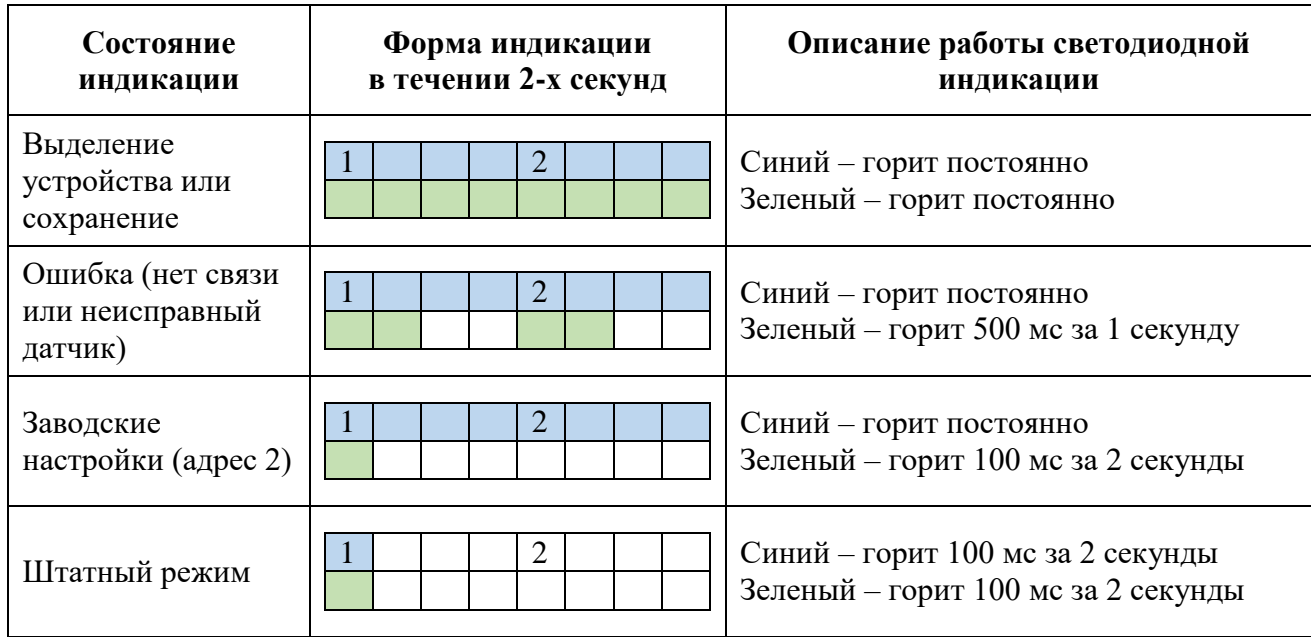

<span id="page-20-1"></span>*Табл. 6.1 Состояние светодиодной индикации*